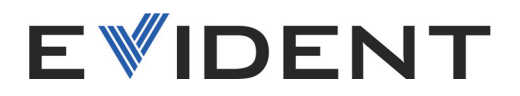

# Vanta GX Analizador de fluorescencia de rayos X

Manual del usuario

10-031736-01ES — Rev. 3 Mayo de 2023

Este manual de instrucciones contiene información esencial sobre el uso seguro y eficaz de este producto Evident. Antes de utilizar este producto, lea minuciosamente el presente manual.

Utilice el producto tal como se indica en las instrucciones.

Conserve este manual de instrucciones en un lugar seguro y accesible.

EVIDENT SCIENTIFIC, INC. 48 Woerd Avenue, Waltham, MA 02453, EE. UU.

Derechos de autor © 2023 por Evident. Todos los derechos reservados. Queda prohibida la reproducción, traducción o distribución de esta publicación, ya sea total o parcial, sin el consentimiento expreso por escrito de Evident.

Edición original en inglés: *Vanta GX —Portable XRF Analyzer: User's Manual* (10-031736-01EN – Rev. 3, March 2023) Copyright © 2022, 2023 by Evident.

Este documento ha sido elaborado y traducido prestando una especial atención al uso, para garantizar la precisión de la información contenida en el mismo, y corresponde a la versión del producto fabricada antes de la fecha que aparece en la página de título. Por ello, podrían existir diferencias entre el manual y el producto si este último fue modificado ulteriormente.

La información contenida en este documento está sujeta a cambios sin previo aviso.

Número de referencia: 10-031736-01ES Rev. 3 Mayo de 2023

Impreso en Estados Unidos de América

El logotipo microSD es una marca registrada de SD-3C LLC.

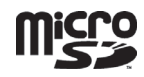

Todas las marcas son marcas de comercio o marcas registradas de sus respectivos propietarios o terceras partes.

# Índice de contenido

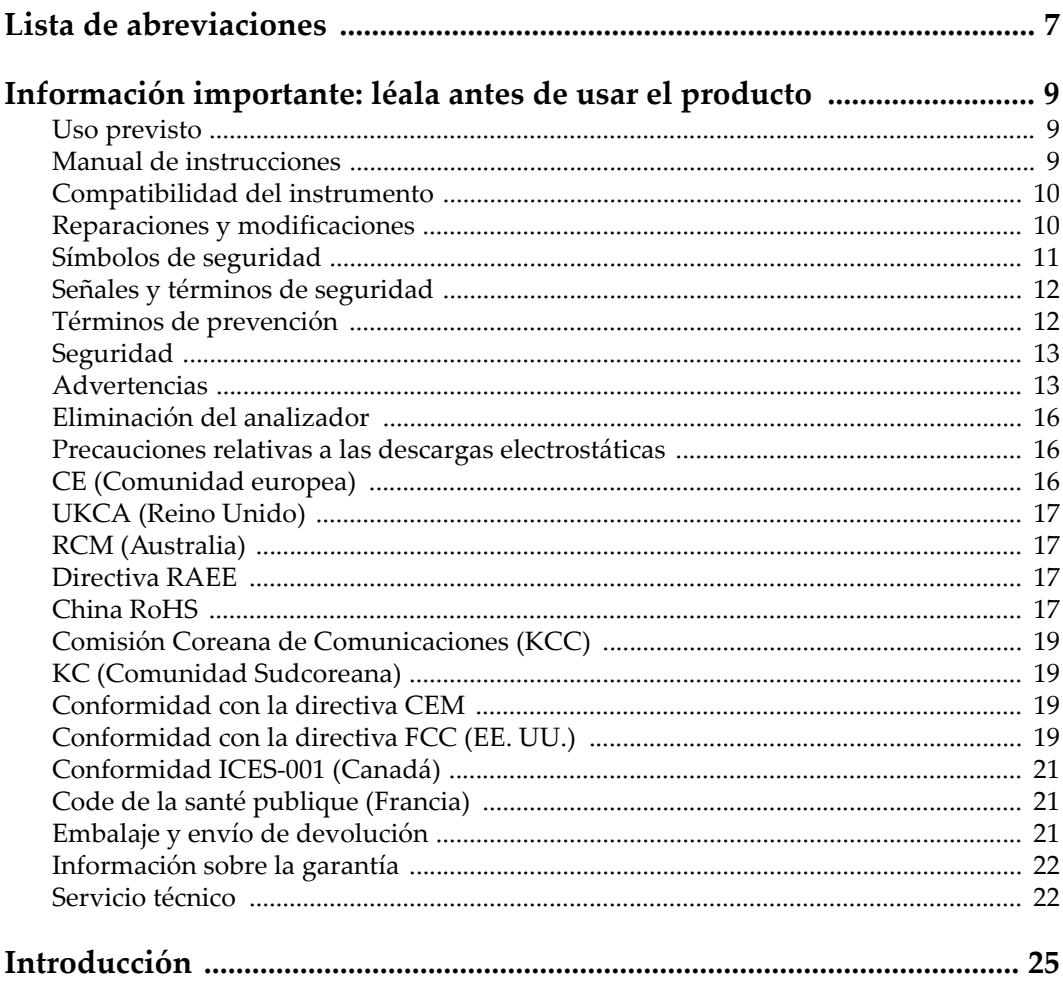

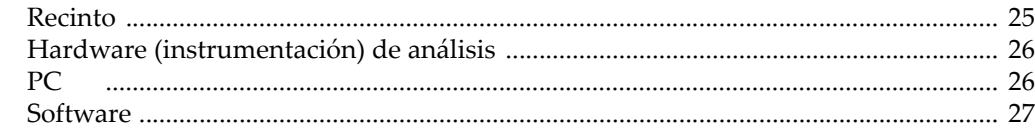

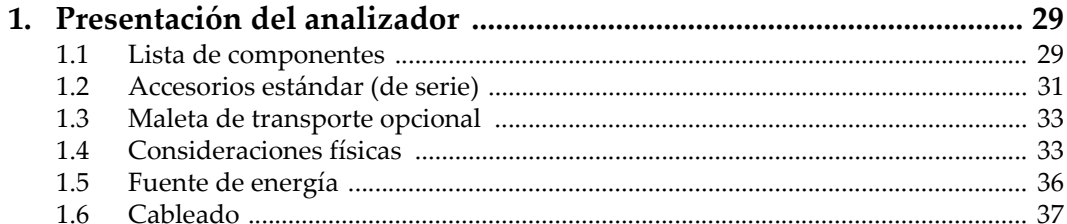

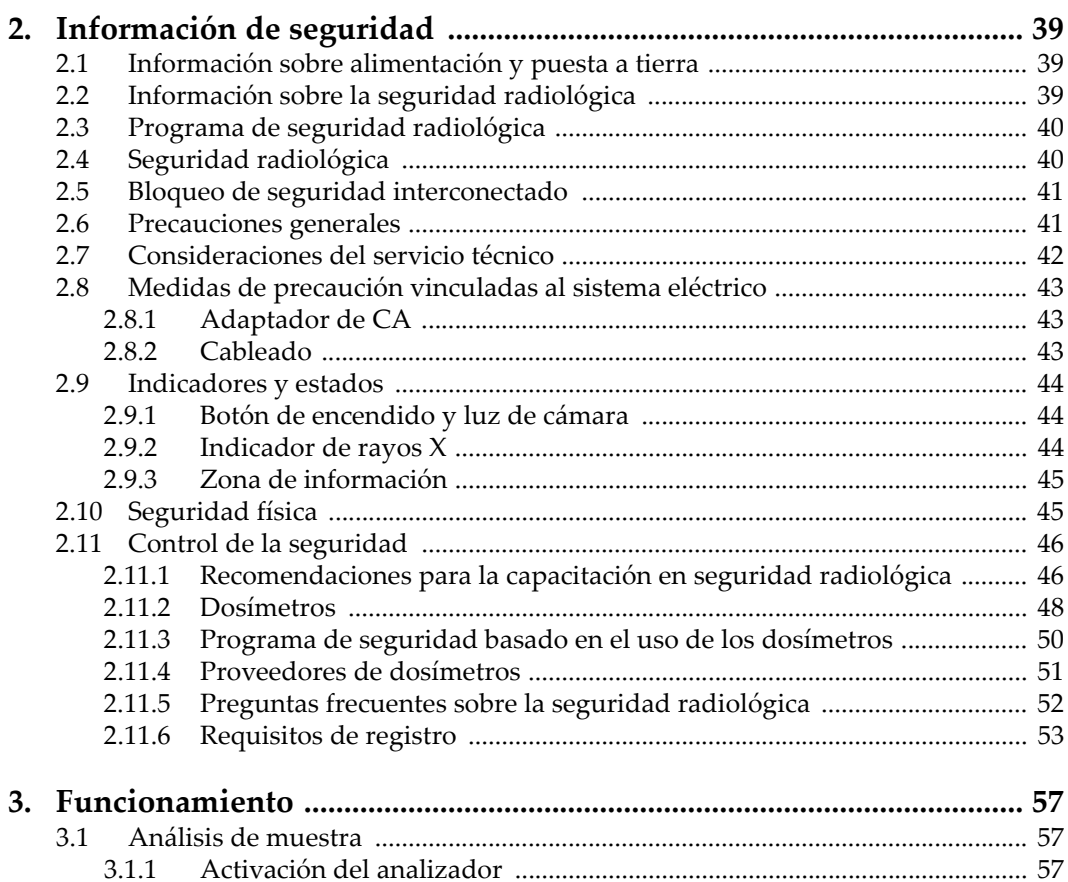

 $3.1.2$ 

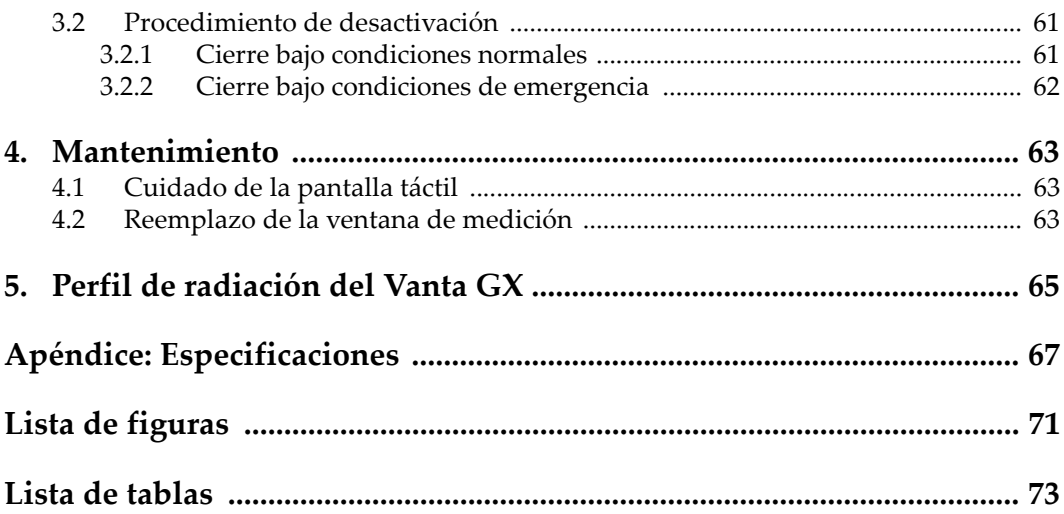

## <span id="page-6-0"></span>**Lista de abreviaciones**

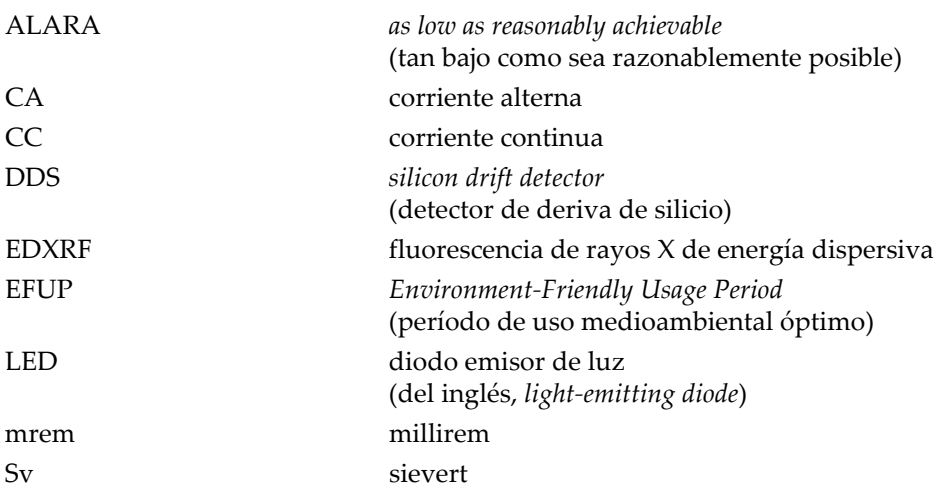

#### <span id="page-8-0"></span>**Información importante: léala antes de usar el producto**

#### <span id="page-8-1"></span>**Uso previsto**

El analizador Vanta GX está diseñado para identificar y analizar elementos —desde el titanio [Ti] hasta el uranio [U]— en metales preciosos.

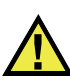

ADVERTENCIA

El analizador Vanta GX debe ser utilizado únicamente para su uso previsto. Nunca debe ser usado para inspeccionar o examinar partes del cuerpo en humanos o animales.

#### <span id="page-8-2"></span>**Manual de instrucciones**

El presente manual de instrucciones contiene información esencial sobre el uso seguro y eficaz de este producto Evident. Antes de utilizar este producto, lea minuciosamente el presente manual. Utilice el producto tal como se indica en las instrucciones.

Conserve este manual de instrucciones en un lugar seguro y accesible.

Si tiene alguna pregunta o comentario acerca de la información presente en este documento, póngase en contacto con Evident.

#### IMPORTANTE

Puede que algunos detalles de los componentes, que se ilustran en el presente manual, difieran de aquellos instalados en su analizador. No obstante dicha diferencia, los principios operativos permanecen invariables.

#### <span id="page-9-0"></span>**Compatibilidad del instrumento**

El analizador Vanta GX es primordialmente una unidad autónoma. Sin embargo, cuenta con puertos USB que le permiten conectar otros periféricos compatibles. También obtiene la alimentación de CC necesaria a partir de un adaptador auxiliar de CA de serie.

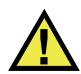

#### **ATENCIÓN**

Utilice siempre los accesorios y periféricos que cumplan con las especificaciones de Evident. El uso de accesorios o periféricos incompatibles podría causar disfunciones y/o daños materiales, como también lesiones corporales.

#### <span id="page-9-1"></span>**Reparaciones y modificaciones**

El analizador Vanta GX no contiene ninguna pieza cuyo mantenimiento o reparación deba ser efectuado por el usuario, salvo por la ventana de medición. Si la ventana de medición se daña, el montaje de la ventana deberá ser reemplazado lo antes posible. Consulte [«Mantenimiento» en la página 63](#page-62-3) para leer las instrucciones sobre la extracción y reemplazo de la ventana de medición.

Si otra persona, ajena al personal técnico calificado de Evident, desmonta las partes del analizador (la tapa, la base, el panel de control, como también la pantalla táctil), la garantía se anula automáticamente.

# ATENCIÓN

Para prevenir lesiones corporales o daños materiales, no intente desmontar, modificar o reparar el analizador.

#### <span id="page-10-0"></span>**Símbolos de seguridad**

Los símbolos de seguridad a continuación pueden aparecer en el producto y en la documentación suministrada con él:

Símbolo de advertencia general

Este símbolo indica la posibilidad de un peligro. Todos los mensajes de seguridad que siguen a este símbolo deben respetarse para evitar posibles lesiones corporales o daños materiales.

Símbolo de advertencia de radiación (internacional)

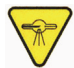

Símbolo de advertencia de radiación (Canadá)

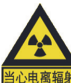

Símbolo de advertencia radiológica (China)

Estos símbolos alertan sobre la posibilidad de un riesgo vinculado a la presencia de radiación iónica generada a partir del analizador XRF o XRD.

Todos los mensajes de seguridad que siguen a este símbolo deben respetarse para evitar posibles lesiones.

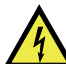

Símbolo de advertencia de descarga eléctrica

Este símbolo indica la posibilidad de un peligro de descarga eléctrica o cortocircuito. Todos los mensajes de seguridad que siguen a este símbolo deben respetarse para evitar posibles lesiones.

#### <span id="page-11-0"></span>**Señales y términos de seguridad**

Las señales y los términos de seguridad a continuación pueden aparecer en la documentación suministrada con el producto:

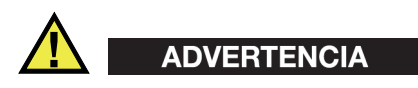

El término de seguridad ADVERTENCIA indica un peligro potencial. Éste llama la atención sobre un procedimiento, una utilización o similar que, de no seguirse o respetarse adecuadamente, podría causar una lesión corporal grave o, incluso, la muerte. No proceda más allá del término de seguridad ADVERTENCIA hasta que las condiciones indicadas hayan sido perfectamente entendidas y cumplidas.

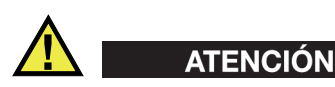

El término de seguridad ATENCIÓN indica un peligro potencial. Éste llama la atención sobre un procedimiento, una utilización o una condición similar que, de no seguirse o respetarse adecuadamente, podría causar una lesión corporal leve o moderada, un daño al material (especialmente al producto), la destrucción del producto o de una de sus partes, o la pérdida de los datos. No proceda más allá del término de seguridad ATENCIÓN hasta que las condiciones indicadas hayan sido perfectamente entendidas y cumplidas.

#### <span id="page-11-1"></span>**Términos de prevención**

Los términos de prevención a continuación pueden aparecer en la documentación suministrada con el producto:

#### IMPORTANTE

El término de prevención IMPORTANTE llama la atención sobre una nota que contiene información importante o esencial para el cumplimiento de una tarea.

#### **NOTA**

El término de prevención NOTA llama la atención sobre un procedimiento, una utilización o una condición similar que requiere especial atención. Asimismo, indica una información complementaria que es útil, pero no imperativa.

#### CONSEJO

El término de prevención CONSEJO llama la atención sobre un tipo de nota que ayuda a aplicar las técnicas y los procedimientos descritos en el manual para satisfacer necesidades específicas, u ofrece un consejo sobre la manera más eficaz de utilizar las funciones del producto.

#### <span id="page-12-0"></span>**Seguridad**

Antes de encender el analizador, verifique que se hayan tomado las precauciones de seguridad apropiadas (ver las advertencias a continuación). Asimismo, identifique las marcas externas en el analizador.

#### <span id="page-12-1"></span>**Advertencias**

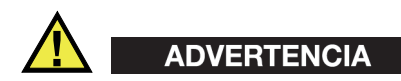

#### **Advertencias generales**

- Lea atentamente las instrucciones del presente manual antes de encender el instrumento.
- Conserve este manual de instrucciones en un lugar seguro para toda referencia ulterior.
- Siga los procedimientos de instalación y de funcionamiento.
- Respete escrupulosamente las advertencias de seguridad indicadas en el analizador y en el manual de instrucciones.
- Si las especificaciones de uso del fabricante no son respetadas, la protección provista por el analizador podría ser alterada.
- No instale piezas de sustitución, ni efectúe modificaciones no autorizadas en el analizador.
- Las instrucciones de reparación, si hubiese, se dirigen sólo al personal técnico calificado. Para evitar riesgos de descargas eléctricas, no intente efectuar reparaciones ni trabajos de mantenimiento en el instrumento a menos que esté calificado para hacerlo. De presentarse un problema o si tiene dudas respecto al analizador póngase en contacto con Evident o un representante autorizado de Evident (ver [«Servicio técnico» en la página 22\)](#page-21-1).

• No permita que objetos extraños o metálicos penetren en el analizador a través de los conectores u otras aberturas. De lo contrario, podría producirse una disfunción en el analizador o un riesgo de carga eléctrica.

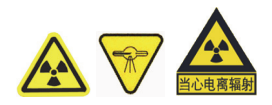

#### **Advertencias de seguridad de radiación**

- El analizador Vanta GX es un instrumento de circuito de haz cerrado dedicado a la radiación ionizante. Por tanto, cuando el analizador es usado adecuadamente, el operador y los colaboradores no se ven expuestos a niveles de radiación superiores a los límites de radiación permitidos según las leyes locales.
- No omita o rechace el sistema de bloqueo de seguridad.

#### **NOTA**

Para más información de seguridad, consulte [«Información de seguridad» en la](#page-38-3)  [página 39.](#page-38-3)

# ADVERTENCIA

#### **Advertencias de seguridad del sistema mecánico**

El analizador Vanta GX está constituido por tres partes importantes:

- Tapa blindada con una ventana acrílica con carga de bismuto.
- Cuerpo principal blindado que cuenta con una cámara de ensayos, una ventana de medición de XRF y una serie de LED a prueba de fallos.
- Panel de control que contiene lo siguiente:
	- Panel de E/S con pantalla táctil
	- Botón de encendido
	- Teclas de navegación
	- Puertos USB
	- Cierre con gatillo mecánico de la tapa

La tapa y el cuerpo principal están unidos a través de bisagras integrales soportadas por dos cierres amortiguadores. El panel de control está unido de manera permanente a la parte frontal blindada del analizador.

Cuando el analizador deba ser cerrado para su relocalización, transporte o almacenamiento, debe tomar las siguientes precauciones:

- Tenga cuidado de no apretarse los dedos.
- Si le es imposible cerrar la unidad, no la fuerce.
- Asegure la tapa con los bloqueos de la tapa.

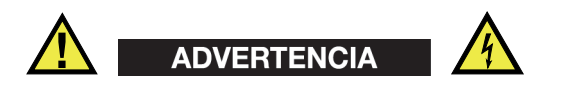

#### **Medidas de seguridad relativas al sistema eléctrico**

- Antes de encender el analizador, debe conectar el cable de alimentación conductor estándar IEC 3 del adaptador de CA al interruptor de CA con toma de tierra y tensión adecuada, como se indica en el adaptador.
- Es imperativo no contravenir a la función de protección usando una extensión (cable de alimentación) desprovista de una toma de protección (de puesta a tierra).
- De existir la posibilidad de una mala protección de puesta a tierra, ponga el analizador fuera de servicio y protéjalo contra cualquier operación indeliberada.
- El analizador debe estar conectado sólo al tipo de fuente de energía indicado en la placa indicadora.
- No use la unidad bajo la lluvia o cerca agua estancada.

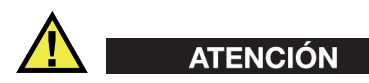

Si se usa un cable de alimentación no autorizado para alimentar el analizador, Evident no puede garantizar la seguridad eléctrica del sistema.

#### <span id="page-15-0"></span>**Eliminación del analizador**

Antes de desechar el analizador Vanta GX, verifique las normas, leyes o regulaciones de su localidad y cumpla con ellas adecuadamente.

#### **Eliminación de baterías en California**

Solamente en California (EE. UU.):

Las baterías de botón se componen de perclorato; por consiguiente, requieren ser manipuladas con precaución. Consulte la página https://www.dtsc.ca.gov/hazardouswaste/perchlorate para obtener más detalles.

#### <span id="page-15-1"></span>**Precauciones relativas a las descargas electrostáticas**

El analizador Vanta GX nunca debe ser desmontado por el usuario final.

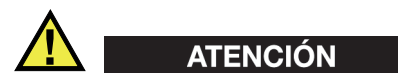

En caso de que un técnico de campo o un usuario final no calificado desmontasen el analizador:

- La garantía se anula automáticamente.
- Los componentes internos podrían dañarse.

#### <span id="page-15-2"></span>**Marca CE (Unión Europea)**

# CE

Este analizador cumple con los requisitos de la directiva 2014/30/UE relativa a la compatibilidad electromagnética, la directiva 2014/35/UE relativa a la baja tensión y la directiva 2015/863 que modifica la 2011/65/UE relativa a la restricción de sustancias peligrosas (RoHS). La marca CE es una declaración de que este producto cumple todas las directivas aplicables de la Unión Europea.

#### <span id="page-16-0"></span>**Marca UKCA (Reino Unido)**

Este analizador cumple con los requisitos de las Regulaciones de compatibilidad electromagnética de 2016, las Regulaciones (de seguridad) de instrumentos eléctricos de 2016 y las Regulaciones de restricción del uso de ciertas sustancias peligrosas en instrumentos eléctricos y electrónicos de 2012. La marca UKCA indica que el producto es conforme con los estándares previamente mencionados.

#### <span id="page-16-1"></span>**Marca RCM (Australia)**

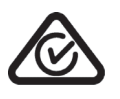

La marca de cumplimiento normativo (RCM) indica que el producto es conforme a todos los estándares aplicables, y cuenta con la certificación de la Autoridad Australiana de Comunicaciones y Medios de información (Australian Communications and Media Authority [ACMA]) para su comercialización en el mercado australiano.

#### <span id="page-16-2"></span>**Directiva RAEE**

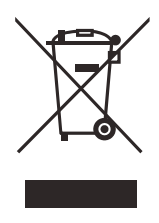

En conformidad con la directiva europea 2012/19/UE sobre los Residuos de Aparatos Eléctricos y Electrónicos (RAEE), este símbolo indica que este producto no puede ser desechado junto con los residuos domésticos, sino que debe ser objeto de una recogida y un reciclado por separado. Contacte con el distribuidor Evident de su localidad para obtener más información sobre los puntos de recogida y reciclado disponibles en su país.

#### <span id="page-16-3"></span>**Término China RoHS**

El término *China RoHS* es utilizado en la industria para referirse a la legislación implementada por el Ministerio de la Industria de la Información (MII) de la República Popular de China para el control de la polución/contaminación de los productos electrónicos de información.

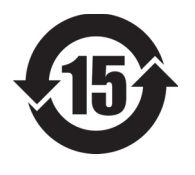

La marca China RoHS indica el período de uso medioambiental óptimo (EFUP, por sus siglas en inglés). Es decir, la cantidad de años durante los cuales las sustancias reguladas por esta directiva no presentarán fugas o deterioro químico en el producto. El período de uso medioambiental óptimo del Vanta GX ha sido determinado a 15 años.

**Nota**: el uso medioambiental óptimo no debe ser interpretado como el período durante el cual la funcionalidad y el rendimiento del analizador están garantizados.

"中国 RoHS"是一个工业术语,一般用于描述中华人民共和国信息工业部 (MII)针 对控制电子信息产品 (EIP) 的污染所实行的法令。

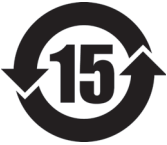

电气电子产品 有害物质 限制使用标识

中国 RoHS 标识是根据 " 电器电子产品有害物质限制使用管理办 法"以及"电子电气产品有害物质限制使用标识要求"的规定,适 用于在中国销售的电气电子产品上的电气电子产品有害物质限制使 用标识。

注意:电气电子产品有害物质限制使用标识内的数字为在正常的使 用条件下有害物质不会泄漏的年限,不是保证产品功能性的年限。

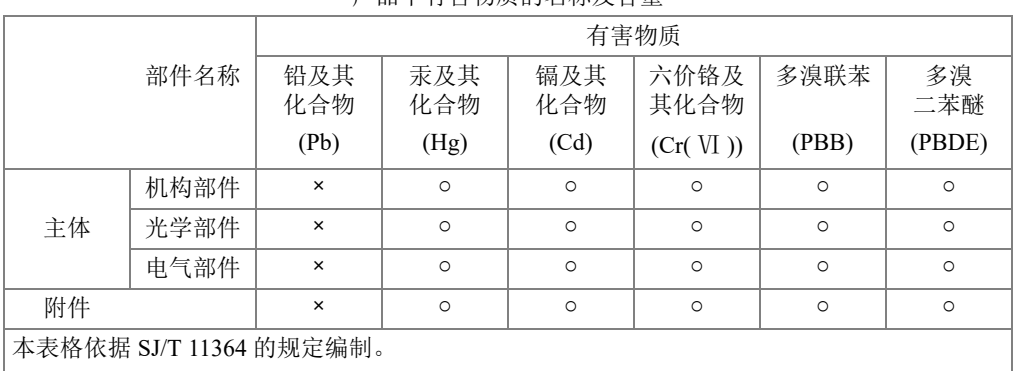

产品中有害物质的名称及含量

○:表示该有害物质在该部件所有均质材料中的含量均在 GB/T26572 规定的限量要求以下。

×:表示该有害物质至少在该部件的某一均质材料中的含量超出 GB/T26572 规定的限量要求。

#### <span id="page-18-0"></span>**Comisión Coreana de Comunicaciones (KCC)**

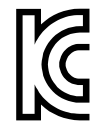

이 기기는 업무용 환경에서 사용할 목적으로 적합성평가를 받은 기 기로서 가정용 환경에서 사용하는 경우 전파간섭의 우려가 있습니 다.

#### <span id="page-18-1"></span>**Marca KC (Comunidad Sudcoreana)**

Este aparato cumple con las disposiciones de las normas KS C 9610-6-2 y KS C 9610-6- 4, las cuales hacen referencia al uso de la compatibilidad electromagnética. La marca KCC indica que el producto es conforme con las normas previamente mencionadas. El número de registro MSIP para el analizador Vanta GX es el siguiente: R-R-OYN-VANTA-GX.

#### <span id="page-18-2"></span>**Directiva CEM**

Este analizador usa, genera y puede irradiar energía de radiofrecuencia; por ende, de no ser instalado o utilizado apropiadamente (conforme con las especificaciones descritas por el fabricante), podría producir interferencias. Las pruebas efectuadas en el analizador Vanta GX ponen en manifiesto su adecuación a los límites estipulados, relativos a un dispositivo industrial, en conformidad con la directiva EMC.

#### <span id="page-18-3"></span>**Directiva FCC (EE. UU.)**

#### NOTA

Las pruebas han permitido establecer que este producto está en conformidad con los límites impuestos para los aparatos digitales de la clase A en virtud de la Parte 15 de la normativa de la Federal Communications Commission (FCC). Estos límites están destinados a proporcionar una protección suficiente contra las interferencias nocivas en instalaciones comerciales. Este producto genera, usa y puede irradiar energía de radiofrecuencia y, si no es instalado o utilizado adecuadamente según las instrucciones del manual, puede provocar interferencias nocivas a

las radiocomunicaciones. El uso de este producto en entornos residenciales puede causar interferencias nocivas, deberá tomar las medidas necesarias para corregirlas a su propio cargo.

#### IMPORTANTE

Los cambios o las modificaciones, que no hayan sido expresamente aprobados por la parte encargada del cumplimiento de las regulaciones, podrían anular la autorización del usuario para utilizar el producto.

#### **Declaración de conformidad FCC del proveedor**

Se declara que el producto:

Nombre del producto: Vanta GX Modelo: VGP/VGS

Es conforme con las siguientes especificaciones:

Normativa FCC, Parte 15, Subparte B, Sección 15.107 y Sección 15.109.

Información adicional:

Este analizador cumple con el Parte 15 de la normativa de la Federal Communications Commission (FCC). Su funcionamiento está sujeto a las siguientes dos condiciones:

- (1) Este analizador no puede causar interferencias perjudiciales.
- (2) Este analizador debe aceptar cualquier interferencia recibida, incluso aquellas que podrían causar un funcionamiento indeseado.

Nombre de la parte responsable:

```
EVIDENT SCIENTIFIC, INC.
```
Dirección:

48 Woerd Avenue, Waltham, MA 02453, EE. UU.

Número de teléfono:

+1 781-419-3900

#### <span id="page-20-0"></span>**Directiva ICES-001 (Canadá)**

Este aparato digital de Clases A cumple con la norma canadiense ICES-001

Cet appareil numérique de la classe A est conforme à la norme NMB-001 du Canada.

#### <span id="page-20-1"></span>**Code de la santé publique (Francia)**

Conformément aux articles L. 1333-4 et R. 1333-17 du Code de la santé publique, l'utilisation ou la détention de ces analyseurs sont des activités soumises à autorisation de l'Autorité de sûreté nucléaire.

#### <span id="page-20-2"></span>**Embalaje y envío de devolución**

Si el analizador Vanta GX no es devuelto en su caja de cartón protectora, éste podría dañarse durante el envío. Por consiguiente, Evident se reserva el derecho de anular la garantía de aquellos instrumentos dañados durante el transporte que no se encuentren dentro de su caja de cartón protectora. Antes de devolver una unidad, contacte con el servicio de atención al cliente (+1)866-446-6689 para obtener el código de la autorización de devolución de mercancía (RMA) y otra información de envío importante.

Siga los siguientes pasos para devolver el analizador Vanta GX:

- 1. Asegure la tapa con los bloqueos de la tapa.
- 2. Ponga el analizador en la caja de cartón protectora en la que fue enviado y use el material original para embalarlo.
- 3. Incluya el número RMA en la funda, y haga referencia al número RMA en los documentos de envío.
- 4. Cierre la caja de cartón protectora y efectúe una de las siguientes operaciones:
	- asegúrela con cinta de embalaje,  $\cap$
	- coloque la caja de cartón protectora en otra caja de embalaje.

#### <span id="page-21-0"></span>**Información sobre la garantía**

Evident garantiza que su producto, tanto a nivel del material como de la fabricación, estará exento de todo defecto durante el período y según las condiciones especificadas en los Términos y Condiciones disponibles en: [h](https://www.olympus-ims.com/es/terms/)ttps://evidentscientific.com/evidentterms/.

Esta garantía Evident cubre sólo el producto utilizado correctamente, tal como se describe en el presente manual del usuario, y que no haya sido sujeto a uso excesivo ni intento de reparación o modificación no autorizada.

Después de recibir la unidad, verifíquela cuidadosamente para constatar toda evidencia de daño externo o interno que haya podido ser ocasionado durante el transporte. De ser éste el caso, hágaselo saber inmediatamente al transportista que efectúa el envío, ya que generalmente él es el responsable de tales daños. Conserve el material de embalaje, los conocimientos de embarque y los documentos relativos al transporte para apoyar todo reclamo de indemnización. Después de notificar al transportista de todo daño, contacte con Evident para asistirlo en el reclamo de indemnización y, de ser necesario, reemplazar el producto.

El objetivo de este manual es intentar explicar el funcionamiento apropiado del producto Evident. Sin embargo, la información contenida en el presente documento debe considerarse solamente como un complemento profesional y no debe usarse en aplicaciones particulares sin la verificación o control independiente del operador o supervisor. Dicha verificación independiente de los procedimientos se vuelve más importante conforme aumenta la importancia de la aplicación. Por esta razón, Evident no garantiza —de forma expresa o implícita— que las técnicas, los ejemplos o los procedimientos descritos en el presente documento correspondan a las normas de la industria o respondan a las exigencias de una aplicación en particular.

Evident se reserva el derecho de modificar todo producto sin ser tenido responsable de modificar los productos previamente fabricados.

#### <span id="page-21-1"></span>**Servicio técnico**

Evident se compromete a brindar un servicio de atención y un servicio técnico al cliente de la más alta calidad. Si experimenta dificultades al usar el producto o si éste no funciona como descrito en la documentación, le recomendamos primero consultar el *Manual del usuario*. Si, después de la consulta, no puede resolver

el problema, contacte con nuestro servicio de posventa. Para ubicar el centro de servicio más cercano, visite la página Centros de servicio: https://www.olympusims.com/es/service-and-support/service-centers/.

### <span id="page-24-0"></span>**Introducción**

El analizador Vanta GX es un instrumento de mesa compacto con una potencia analítica especialmente concentrada. Forma una unidad de circuito de haz cerrado para analizar *in situ* elementos químicos en muestras de metales preciosos. Usa la tecnología de fluorescencia de rayos X (XRF) de energía dispersiva (ED) para llevar a cabo dichos análisis y ensayos no destructivos.

<span id="page-24-2"></span>Los ensayos pueden ser llevados a cabo en el laboratorio, en un negocio o en el mismo campo. Los resultados se obtienen en pocos segundos.

El paquete completo Vanta GX contiene los siguientes componentes:

- Recinto
- *Hardware* (instrumentación) de análisis
- *Software*

#### <span id="page-24-1"></span>**Recinto**

El recinto está formado por tres partes principales:

- **Cuerpo principal**: Área dotada de una plataforma para los ensayos y de una ventana de medición que, conjuntamente con la tapa abisagrada, forman una cámara de ensayos de circuito de haz cerrado segura y contra radiaciones.
	- Este ensamblado está fabricado con acero revestido por pintura electrostática.
	- Las paredes laterales y posterior de la cámara de ensayos, como también la plataforma de ensayo, se encuentran revestidas por una capa de blindaje.
	- La pared posterior cuenta con una serie de LED para optimizar la observación de la muestra.
- Un indicador LED de rayos X se encuentra visible a 360 grados y se ubica en el cuerpo principal a nivel de la cubierta.
- Una toma de alimentación de CC se encuentra en la parte posterior del cuerpo principal.
- **Tapa abisagrada**: Área dotada de una ventana con carga de bismuto y blindaje integrado dotada de bloqueos de seguridad. Estos componentes aseguran un sistema de haz cerrado dentro de la cámara de ensayos.
- **Panel de control**: Área que cuenta con una pantalla táctil LCD en colores, tecla de activación/desactivación y teclas de navegación.

#### <span id="page-25-0"></span>*Hardware* **(instrumentación) de análisis**

- Excitación de tubos
	- 35 kV, 2 W (energía máxima)
	- Ánodos: W (tungsteno/wolframio)
- Detección (depende del modelo)
	- Detector de deriva de silicio (modelo de ejemplo: VGS)
	- Detector PiN (modelo de ejemplo: VGP)
- Cámara integrada

#### <span id="page-25-1"></span>**PC**

- Grupo de componentes integrados con el analizador:
	- Controlador
	- Pantalla táctil con interfaz del usuario en colores y teclado virtual
	- Teclas de navegación
	- Tecla de encendido/activación con indicador de luz LED
- Puertos de alimentación
	- Toma para adaptador de CA
- Puertos de entrada/salida
	- Puerto USB estándar (dos uds.)
	- Puerto USB mini
	- Tarjeta de memoria microSD

#### <span id="page-26-0"></span>*Software*

El analizador Vanta GX usa el *software* de la línea de analizadores Vanta. Para obtener información sobre el funcionamiento del *software* en el Vanta GX, consulte la *Guía de la interfaz de usuario – Series Vanta – Analizador de fluorescencia de rayos X.*

#### <span id="page-28-0"></span>**1. Presentación del analizador**

Este capítulo ofrece una descripción general del analizador Vanta GX y de sus accesorios.

#### <span id="page-28-1"></span>**1.1 Lista de componentes**

El analizador Vanta GX y sus accesorios son enviados en una caja de cartón corrugada resistente con almohadillas de espuma. También, hay una maleta de transporte de tipo industrial —a modo optativo—, en la que el analizador recibirá mayor protección durante las expediciones.

Asegúrese de retirar todos los componentes del paquete, examinar si tienen daños y verificar que no faltan componentes. Informe inmediatamente cualquier problema o la falta de componentes a Evident.

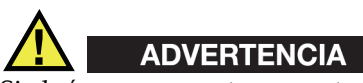

Si algún componente presenta señales de daños, no intente usar el analizador.

La [Tabla 1 en la página 30](#page-29-1) lista los componentes estándar del analizador Vanta GX.

<span id="page-29-1"></span><span id="page-29-0"></span>

| Componentes principales |                                                 | Vanta GX: Todos los modelos                                                                                                    |
|-------------------------|-------------------------------------------------|----------------------------------------------------------------------------------------------------|
| $\mathbf{1}$            | Analizador Vanta GX                             | (2)                                                                                                    |
| $\overline{2}$          | Tapa abisagrada                                 | $\mathbb{R}^2$<br>ESTIDENT<br>$\begin{array}{c} \rule{0mm}{2mm} \rule{0mm}{2mm} \rule{0mm}{$ |
| 3                       | Cuerpo principal (chasis)                       |                                                                                                    |
| $\overline{4}$          | Cámara de ensayos                               |                                                                                                    |
| 5                       | Pantalla táctil para la interfaz<br>del usuario |                                                                                                    |
| 6                       | Teclas de navegación                            | $\left(1\right)$<br><b>VANTA GX</b><br>3<br>$\circledS$<br>$\bullet$ $\bullet$ $\bullet$                                                                                                    |
| $\overline{7}$          | Serie de LED                                    |                                                                                                    |
| 8                       | Ventana de medición                             | 7<br>$\bigcirc$<br><b>VANTA GX</b>                                                                                                    |

**Tabla 1 Componentes estándar del analizador Vanta GX** 

| Componentes principales |                                            | Vanta GX: Todos los modelos             |  |
|-------------------------|--------------------------------------------|-----------------------------------------|--|
| 9                       | Puerto de entrada de alimentación          |                                         |  |
| 10                      | Ranura de la tarjeta de memoria<br>microSD |                                         |  |
| 11                      | Puerto USB mini                            |                                         |  |
| 12                      | Puerto USB (dos uds.)                      | 9                                       |  |
| 13                      | Tornillo de puesta a tierra (M3)           | ۵<br>(13)                               |  |
|                         |                                            | Vista posterior del analizador Vanta GX |  |

**Tabla 1 Componentes estándar del analizador Vanta GX** *(continuación)*

#### <span id="page-30-0"></span>**1.2 Accesorios estándar (de serie)**

La [Tabla 2 en la página 32](#page-31-0) lista los accesorios estándar del analizador Vanta GX.

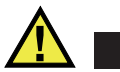

#### **ADVERTENCIA**

Para evitar lesiones corporales o daños materiales, use solamente el adaptador de CA proporcionado por Evident.

<span id="page-31-0"></span>

| <b>Accesorios</b>                             | Descripción                                                                                                    |  |
|-----------------------------------------------|----------------------------------------------------------------------------------------------------|--|
| Adaptador y cable<br>de alimentación de<br>CA | Adaptador de CA<br>Tiene un conector de<br>salida cilíndrico de<br>ángulo recto<br>Salida eléctrica de<br>70 W, a 18 V y de<br>3.9 <sub>A</sub><br>Entrada eléctrica de<br>100 V CA a 240 V CA<br>$(50 \text{ Hz} a 60 \text{ Hz})$<br>Cable<br>1,8 m de longitud<br>18 AWG<br>$\overline{\phantom{0}}$<br>- Homologado UL<br>Conectores:<br>C13 (hembra) a<br>NEMA 515 (macho) |  |
| Cable USB<br>estándar                         | N.º de referencia:<br>U8990455<br>0,9 m de longitud                                                                                                    |  |
| Ventanas<br>(películas)<br>adicionales        | N.º de referencia:<br>Q0204129<br>$(10-026487-10)$<br>Nuevas ventanas (10)                                                                                                    |  |

**Tabla 2 Accesorios estándar del analizador Vanta GX** 

#### <span id="page-32-0"></span>**1.3 Maleta de transporte opcional**

La maleta de transporte (N.º de referencia: Q0204142) se dota de una carcasa protectora hermética (ver [Figura 1-1 en la página 33\)](#page-32-2) que incluye lo siguiente:

- Ruedas en línea
- Empuñadura telescópica
- Recubrimiento protector de espuma

La maleta pesa 10,6 kg, incluida la espuma.

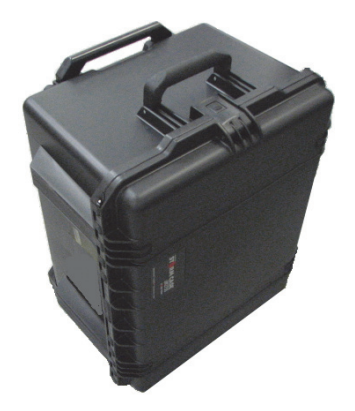

**Figura 1-1 Maleta de transporte opcional**

#### <span id="page-32-2"></span><span id="page-32-1"></span>**1.4 Consideraciones físicas**

El analizador Vanta GX pesa 10 kg.

Para ocupar un espacio mínimo, agregue al menos 152,4 mm a los 239,3 mm de ancho y 324,1 mm de profundidad. Calcule 387,7 cm de alto con la tapa completamente abierta (ver de [Figura 1-2 en la página 34](#page-33-0) a [Figura 1-4 en la página 36\)](#page-35-1).

<span id="page-33-0"></span>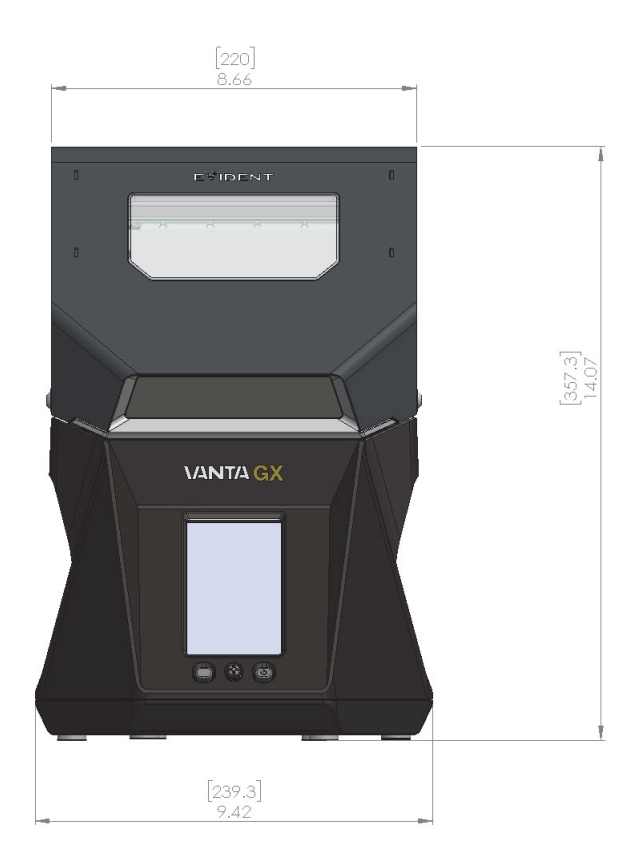

**Figura 1-2 Vista fontal del Vanta GX (tapa cerrada)**

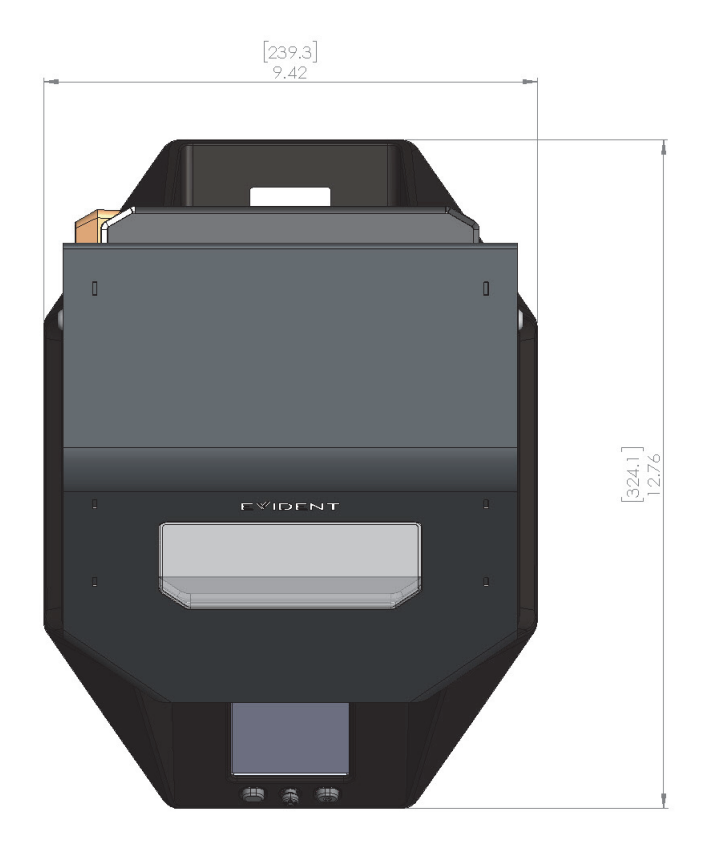

**Figura 1-3 Vista superior del Vanta GX** 

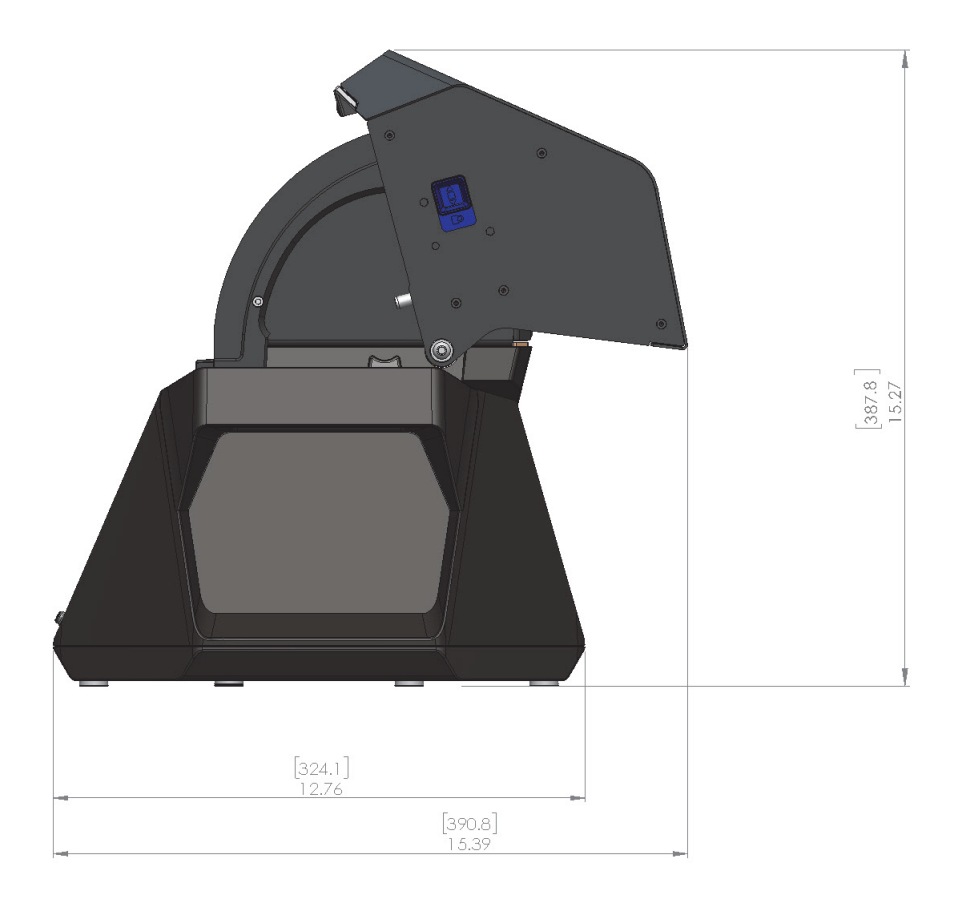

**Figura 1-4 Vista lateral del Vanta GX (tapa abierta)**

#### <span id="page-35-1"></span><span id="page-35-0"></span>**1.5 Fuente de energía**

El analizador Vanta GX es suministrado con un adaptador de CA estándar. El vataje debe ser inferior a los 70 W cuando el analizador es alimentado mediante el adaptador.
# <span id="page-36-1"></span>**1.6 Cableado**

El analizador Vanta GX presenta cinco puertos (ver [Figura 1-5 en la página 37\)](#page-36-0):

- Puerto de alimentación para el adaptador de CA
- Ranura para la tarjeta de memoria microSD
- Puerto USB mini
- Dos puertos USB que pueden ser usados para lo siguiente:
	- Tarjeta de memoria flash para el almacenamiento local de datos
	- Teclado
	- Conexión a PC para el uso del *software* de PC

<span id="page-36-0"></span>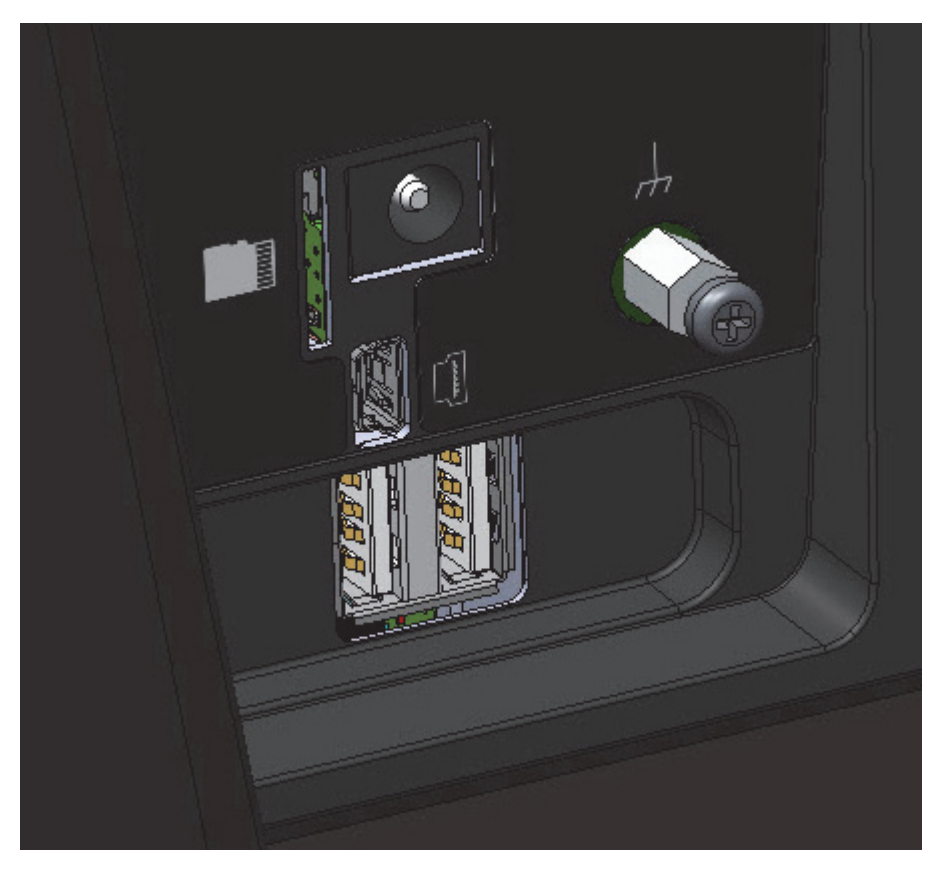

**Figura 1-5 Puertos de E/S Vanta GX**

# <span id="page-38-0"></span>**2. Información de seguridad**

Este capítulo contiene información importante de seguridad sobre el analizador Vanta GX.

### **2.1 Información sobre alimentación y puesta a tierra**

Los analizadores XRF de Evident son instrumentos de alta precisión.

- Para garantizar un funcionamiento seguro, se recomienda el uso del adaptador de alimentación de CA proporcionado con el instrumento.
- A fin de evitar cualquier efecto adverso sobre el rendimiento del instrumento en presencia de interferencias electromagnéticas generadas por equipamiento eléctrico cercano, Evident recomienda usar un tornillo de puesta a tierra en el panel posterior del instrumento (ver [Figura 1-5 en la página 37](#page-36-0)) para conectar el cuerpo principal (chasis) a tierra. Use un cable 18 AWG o de mayor longitud para las conexiones de puesta a tierra asociadas al cuerpo principal. La conexión de puesta a tierra es opcional.

### **2.2 Información sobre la seguridad radiológica**

#### IMPORTANTE

Priorice siempre los procedimientos de seguridad.

El analizador Vanta GX es un instrumento seguro y eficaz siempre y cuando sea utilizado de acuerdo con las técnicas de ensayo y los procedimientos de seguridad recomendados. Sin embargo, el analizador produce radiación iónica; por ende, sólo puede ser utilizado por personas capacitadas que conocen las técnicas adecuadas de funcionamiento y que están autorizadas a usar instrumentos que producen rayos X.

El nivel de radiación, detectado fuera del analizador mientras está cerrado, se encuentra por debajo de los límites de radiación exigidos en zonas no restringidas (ver [«Perfil de radiación del Vanta GX» en la página 65\)](#page-64-0).

- Preste atención a las etiquetas y mensajes de advertencia.
- Respete las instrucciones del sistema de bloqueo de seguridad.

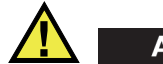

## ADVERTENCIA

Los tubos de rayos X del analizador Vanta GX pueden alcanzar niveles peligrosos de radiación iónica. La exposición prolongada podría causar enfermedades y lesiones corporales graves o la muerte. Es responsabilidad del cliente de Evident seguir las instrucciones de funcionamiento y las recomendaciones de seguridad descritas en el presente manual y, además, las buenas prácticas para el control de la radiación.

## **2.3 Programa de seguridad radiológica**

Evident recomienda encarecidamente que las empresas que usan los analizadores Vanta GX implementen un programa de seguridad radiológica que comprenda las siguientes medidas:

- Supervisión de las dosis del personal clave
- Control de los niveles de radiación en el área de trabajo
- Información específica sobre el sitio de trabajo y la aplicación del sistema XRF
- Revisión anual (y actualización del programa, de ser necesario)
- Verificación anual del sistema de seguridad

La sección [«Funcionamiento» en la página 57](#page-56-0) proporciona una explicación más detallada para operadores y supervisores.

### **2.4 Seguridad radiológica**

La seguridad radiológica es primordial en todo momento y, también, en todas las condiciones del ensayo.

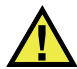

### ADVERTENCIA

- Los analizadores de Evident deben ser usados por especialistas autorizados y capacitados de acuerdo con los procedimientos de seguridad establecidos. Su uso inadecuado podría anular las medidas de seguridad del instrumento y causar un daño al usuario.
- Preste atención a las etiquetas y los mensajes de advertencia.
- No use el analizador si existe la posibilidad de que haya sido dañado o de que haya emitido de manera indeliberada radiación parásita. De ser el caso, permita que el técnico calificado lleve a cabo una prueba de seguridad radiológica. Contacte con Evident o con el representante de un centro de servicio autorizado para la reparación de cualquier daño en el analizador.

## **2.5 Bloqueo de seguridad interconectado**

El bloqueo de seguridad interconectado asegura que el analizador Vanta GX funcione como un instrumento de circuito de haz cerrado de rayos X. La tapa que cubre la plataforma de ensayos debe estar completamente cerrada para así constituir una cámara de ensayos segura contra las radiaciones. De omitir esta condición, el procedimiento de ensayo-análisis no puede iniciarse.

Ejemplos del bloqueo de seguridad interconectado:

- Si la tapa no está cerrada (el sistema de bloqueo de seguridad interconectado impide la emisión de rayos X), el botón de **Inicio de ensayo** [Start Test] estará inhabilitado (en color gris). No es posible forzar la activación de los rayos X.
- Si la tapa se abre durante el ensayo, los rayos X dejan de funcionar inmediatamente. A continuación, aparece en la pantalla «Ensayo interrumpido» (Test Aborted).

# **2.6 Precauciones generales**

Asegúrese de respetar las siguientes recomendaciones de seguridad cuando utilice el analizador Vanta GX:

- Conserve y siga las instrucciones de seguridad y de funcionamiento del instrumento.
- Cumpla con las instrucciones de seguridad que aparecen en el instrumento y con las instrucciones de operación.
- Cumpla con las medidas de precaución listadas en este capítulo para reducir los siguientes riegos:
	- Usuarios
		- Lesiones corporales
		- Descargas eléctricas
		- Exposición a la radiación
	- Daños en el equipamiento
		- Ventana de medición
		- Recalentamiento de los accesorios electrónicos y de otros componentes internos

### **2.7 Consideraciones del servicio técnico**

No realice usted mismo ningún tipo de mantenimiento o reparación en el analizador de Evident, a excepción de lo indicado en el presente manual. Al abrir o retirar la carcasa externa, puede verse expuesto a una descarga eléctrica y producir daños mecánicos en el instrumento. La cobertura de la garantía será invalidada si procede de esta manera.

### IMPORTANTE

Todo tipo de servicio debe ser llevado a cabo por Evident o por un representante autorizado de nuestros centros de asistencia. El incumplimiento de esta mención invalidará la garantía. La ÚNICA EXCEPCIÓN a esta condición es si la ventana de medición dañada debe ser reemplazada. Para más información sobre la manera de reemplazar la ventana de medición, ver [«Mantenimiento» en la página 63](#page-62-0).

Tipos de problemas, condiciones, entre otros aspectos, que requieren de un servicio técnico:

- Daños en los cables de alimentación
- Derrame de líquidos corrosivos en el instrumento o en los accesorios
- Deterioro, daños físicos y caídas del instrumento
- Claras muestras de recalentamiento
- Funcionamiento anormal del instrumento a pesar de haber seguido todas las instrucciones de operación

### **2.8 Medidas de precaución vinculadas al sistema eléctrico**

La siguiente lista de recomendaciones es crucial para el funcionamiento seguro del sistema eléctrico del analizador Vanta GX:

- Use el adaptador de CA correcto.
- Instale el adaptador de CA cuidadosamente. Efectúe las conexiones de manera apropiada para no dañarlas.
- Use la fuente de alimentación externa de CA apropiada para el adaptador de CA.
- Asegúrese de que la tensión (de 100 V a 240 V; de 50 Hz a 60 Hz) sea apropiada para el funcionamiento del adaptador de CA. Consultar [«Especificaciones» en la](#page-66-0)  [página 67](#page-66-0) para ver las especificaciones eléctricas.
- No sobrecargue los enchufes, los tomacorrientes múltiples o los receptores.
- No exceda el 80 % de la capacidad nominal del circuito derivado.

### **2.8.1 Adaptador de CA**

La siguiente lista de recomendaciones es fundamental para un funcionamiento eléctrico seguro del adaptador de CA.

### **Adaptador de CA**

- No lo exponga al agua.
- No abra su carcasa.
- No lo coloque en un área confinada que impida la disipación del calor generado internamente.

### **2.8.2 Cableado**

El analizador Vanta GX es suministrado con el cable y los accesorios de cableado a continuación:

• Adaptador de CA (estándar; ud.)

Éste cuenta con un cable de alimentación conductor IEC 3 estándar que incluye un enchufe de seguridad de conexión a tierra.

• Cable USB (estándar; ud.)

Para asegurar el funcionamiento adecuado y seguro del instrumento:

- Conecte los cables de alimentación a la toma de corriente con conexión a tierra adecuada y de fácil acceso.
- En lo posible, use un estabilizador de tensión.
- No desactive ni ignore el conductor de puesta a tierra.
- No tire los cables. Tome el enchufe cuando retire el cable de la toma de corriente.
- Instale los cables en conformidad con las normas aplicables.
- Si reemplaza el cable USB, asegúrese de que su longitud no sea superior a 3 m.

## **2.9 Indicadores y estados**

El analizador Vanta GX tiene tres indicadores que alertan o informan sobre el estado actual de la unidad.

### **2.9.1 Botón de encendido y luz de cámara**

La tecla de alimentación del analizador Vanta GX se ilumina al encenderse, y una luz se activa en la cámara de medición. Estas luces indican que la unidad está activada.

### **2.9.2 Indicador de rayos X**

El indicador de rayos X informa cuando el tubo está recibiendo energía y cuando los rayos X están siendo emitidos a través de la ventana de medición. El indicador de rayos X está ubicado en la carcasa principal a nivel de la cubierta y consiste en una serie de LED a prueba de fallos.

### **Indicador de rayos X intermitente (LED parpadeante)**

Un indicador luminoso parpadeante significa que:

- El tubo de rayos X funciona a un alto nivel de operatividad.
- El analizador emite rayos X a través de la ventana de medición.

### **2.9.3 Zona de información**

La barra de información (ver [Figura 2-1 en la página 45\)](#page-44-0) muestra el estado del ensayo y la siguiente información:

- El tiempo restante del ensayo
- Si el ensayo se ha completado adecuadamente
- Si el ensayo se interrumpió debido a un error

Ready

**Figura 2-1 Ejemplo del estado en tiempo real en la zona de información**

# <span id="page-44-0"></span>**2.10 Seguridad física**

Es importante prestar atención a las siguientes precauciones de tipo mecánico.

### **Peso**

El analizador pesa 10 kg. Evite poner en peligro su seguridad física o dañar el analizador durante los desplazamientos en campo y al colocarlo en el suelo, así como en los bancos o las mesas del laboratorio.

### **Bisagras**

La tapa del analizador se dota de bisagras (ver [Figura 2-2 en la página 46](#page-45-0)).

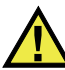

### **ATENCIÓN**

- Cuando cierre la tapa para efectuar un ensayo o para desplazar el analizador, tenga cuidado de no pellizcarse los dedos.
- No fuerce el cierre del analizador.
- Bloquee la tapa antes de desplazar el instrumento.
- Asegúrese de que no haya ningún obstáculo en el área abisagrada de ambos lados de la cámara de ensayo.

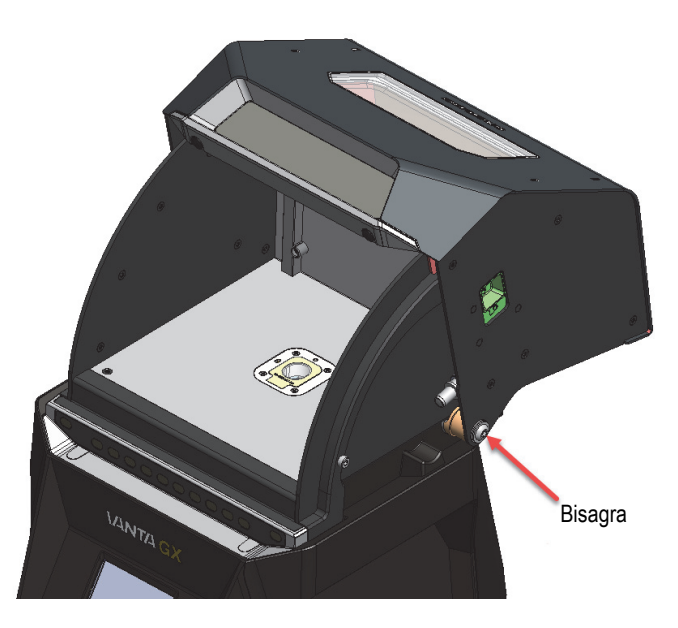

**Figura 2-2 Bisagras del Vanta GX**

# <span id="page-45-0"></span>**2.11 Control de la seguridad**

Esta sección proporciona información sobre las recomendaciones de formación de seguridad en materia de radiación, los dosímetros (incluidos los programas de seguridad y los proveedores), las preguntas frecuentes y los requisitos de registro.

### **2.11.1 Recomendaciones para la capacitación en seguridad radiológica**

Cada país o región cuenta con reglamentaciones o pautas específicas en cuanto al uso de la radiación iónica generada por los tubos de rayos X.

#### **NOTA**

Para facilitar la consulta, Evident ha elaborado una lista de recomendaciones. Dichas recomendaciones:

- ofrecen un asesoramiento en materia del principio ALARA (tan bajo como sea razonablemente factible) en cuanto a la seguridad sobre las radiaciones; y
- no reemplazan ninguna política específica de cualquier entidad gubernamental u organismo.

#### **Monitoreo personal**

Las reglamentaciones sobre la seguridad y protección radiológica pueden requerir la creación de un programa de monitoreo personal. Este programa consiste en que el operador del instrumento utilice un dosímetro por un período inicial de un año para establecer un registro de base relativo a la exposición ante radiaciones. Se recomienda continuar con el programa de monitoreo personal después de finalizar este período inicial. Sin embargo, puede abandonarlo sólo si los agentes de control de radiación lo permiten. Consultar la sección [«Proveedores de dosímetros» en la](#page-50-0)  [página 51](#page-50-0) para conocer los diferentes proveedores de los dosímetros personales de película.

### **Uso apropiado**

- Cuando utilice el analizador en el laboratorio, colóquelo en una superficie de trabajo segura y exenta de obstáculos para efectuar los ensayos con total comodidad. Cuando utilice el analizador en el campo, colóquelo en una superficie sólida y llana. De ser necesario, el analizador puede también funcionar en una superficie ligeramente inclinada.
- No desplace o agite el analizador durante el ensayo.
- No utilice el analizador al exterior bajo cualquier tipo de precipitación.

### IMPORTANTE

Las siguientes recomendaciones no priman sobre las leyes, las reglamentaciones o los actos legislativos vigentes.

#### **Controles específicos**

• Asegúrese de que el instrumento sea utilizado únicamente bajo la supervisión directa de un operador capacitado por la compañía y que haya obtenido la certificación requerida.

• Se le aconseja conservar el instrumento, cuando no está siendo utilizado, en un compartimiento o un gabinete cerrado bajo llave.

#### **Operadores capacitados**

En el laboratorio, cerca del analizador, ponga una nota con la siguiente información:

- Para usar la unidad, el operador debe haber completado la formación provista por la empresa.
- $\Omega$
- Para usar la unidad, el operador debe haber seguido una formación provista por Evident.
- Y
- Todo operador debe cumplir con los requisitos impuestos por las autoridades de regulación locales.

#### **Medidas de prevención sobre la exposición ante radiación iónica**

Todas las medidas necesarias deben ser empleadas para reducir la exposición ante radiación iónica a una dosis tan baja como sea razonablemente factible (ALARA); estas comprenden el uso de las etiquetas, la capacitación y la certificación de los operadores y los conceptos de tiempo, de distancia y de protección del instrumento.

El analizador Vanta GX es un sistema de haz cerrado. Nunca omita o rechace el bloqueo de seguridad interconectado.

Cuando el instrumento es usado adecuadamente, la exposición a la radiación iónica no excede los límites permitidos.

### **2.11.2 Dosímetros**

Los dosímetros registran la exposición a la radiación acumulada en un periodo de tiempo específico (ver [Figura 2-3 en la página 49](#page-48-0)). Los dosímetros monitorizan de manera personalizada quien trabaja con equipos emisores de radiación iónica, o quien trabaja cerca de otro individuo que utiliza dichos equipos.

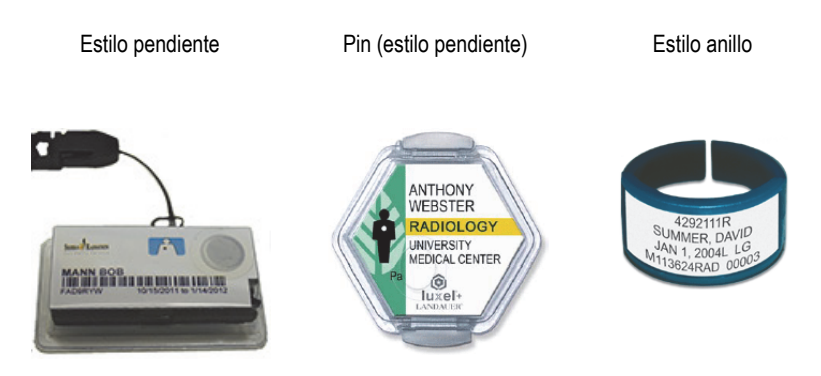

**Figura 2-3 Dosímetros: Varios estilos**

<span id="page-48-0"></span>Cuando compre los dosímetros, escoja siempre los tipos utilizados para medir la radiación de rayos X y de rayos gama de baja tensión.

### IMPORTANTE

El dosímetro es de uso obligatorio en ciertos países y regiones, y opcional en otros. Evident recomienda que todos los operadores del analizador Vanta GX usen un dosímetro (en formato de anillo o brazalete), al menos, durante todo el primer año que utilizan el analizador.

Evident también recomienda que el dosímetro en forma de anillo sea utilizado en un dedo de la mano opuesta a aquella que sostiene el analizador para asegurar la identificación de la fuente más usual de radiación (debido a la manipulación de muestras durante el análisis).

### NOTA

Cada país (incluso cada región, estado o provincia de un país) puede disponer de diferentes normas. Comuníquese siempre con el organismo gubernamental encargado de la protección radiológica local o con Evident para obtener más información o recomendaciones.

### <span id="page-49-0"></span>**2.11.3 Programa de seguridad basado en el uso de los dosímetros**

Un programa de seguridad típico basado en el uso de los dosímetros debe seguir las siguientes etapas:

- 1. La empresa elabora un programa para el uso de los dosímetros con un contratista independiente. Juntos establecen la cantidad necesaria de dosímetros y la frecuencia (mensual o trimestral) en la que se llevarán a cabo los análisis de medición.
- 2. La empresa recibe un primer lote de dosímetros y los distribuye entre los analistas y operadores.
- 3. Al final de cada período:
	- *a)* La empresa recupera los dosímetros y los devuelve al contratista para que sean analizados.
	- *b)* Al mismo tiempo, el contratista entrega el lote subsecuente.
- 4. La empresa distribuye el nuevo lote de dosímetros para mantener un programa de protección y monitorización continua de los empleados.
- 5. El contratista prepara un informe para la empresa. Este informe tabula las dosis de radiación, que han sido absorbidas, para identificar al operador cuyo dosímetro presenta una lectura de radiación superior a la predefinida.
- 6. El ciclo de monitoreo de seguridad personal se repite desde el punto 1 al 5. Cualquier dosis que supere los límites establecidos por el programa (determinados por los patrones de uso de monitorización) debe investigarse y, si es lo suficientemente alta, debe notificarse a su agencia reguladora.

#### NOTA

Los informes escritos que son brindados por el contratista son importantes para complementar la documentación general del plan de seguridad radiológico de la empresa.

### <span id="page-50-0"></span>**2.11.4 Proveedores de dosímetros**

### IMPORTANTE

Para conocer los proveedores autorizados en Canadá, consulte la [Tabla 4 en la](#page-51-0)  [página 52.](#page-51-0)

Algunas de las principales empresas de suministro de dosímetros se listan en la [Tabla 3 en la página 51](#page-50-1).

<span id="page-50-1"></span>

| <b>Empresa</b>                    | Localidad          | Teléfono                                                    |
|-----------------------------------|--------------------|-------------------------------------------------------------|
| <b>AEIL</b>                       | Houston, Texas     | 1-713-790-9719                                              |
| Sierra Dosimetry                  | Escondido, CA      | 1-866-897-8707                                              |
| Servicios de dosimetría<br>Mirion | Irvine, California | 1-800-251-3331<br>(llamada gratuita en<br>EE. UU. y Canadá) |
| Landauer                          | Glenwood, Illinois | 1-708-755-7000                                              |
| Landauer, Inc.                    | Oxford, Inglaterra | 44 1865 373008                                              |
| Nagase Landauer, ltd.             | Japón              | 81 33-666-4300                                              |
| <b>LCIE</b> Landauer              | París, Francia     | 33 1 40 95 62 90                                            |
| Landauer                          | Pekín, China       | 86 10 6221 5635                                             |

**Tabla 3 Proveedores de dosímetros aprobados a nivel internacional** 

Las empresas de suministro de dosímetros actualmente aprobadas por los comités canadienses de protección radiológica federal, provincial y territorial se listan en la [Tabla 4 en la página 52](#page-51-0).

<span id="page-51-0"></span>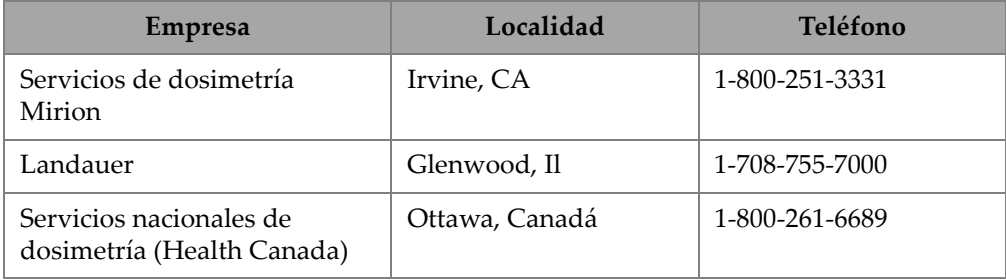

#### **Tabla 4 Proveedores de dosímetros aprobados en Canadá**

### **2.11.5 Preguntas frecuentes sobre la seguridad radiológica**

Esta sección responde a las preguntas frecuentes relativas a la seguridad radiológica.

#### **Pregunta**:

¿Es necesario crear áreas restringidas dentro del área en la que uso el analizador?

### **Respuesta**:

No. De seguir los procedimientos de funcionamiento normales, no existe ningún motivo por el cual deba restringirse el acceso al área en donde se usa el analizador. Sin embargo, el operador debe tomar las precauciones necesarias para evitar que el personal comprometa el funcionamiento del analizador, en especial, cuando el indicador luminoso de rayos X parpadea.

### **Pregunta**:

¿Cómo puede compararse el tubo de rayos X del analizador Vanta GX con un sistema radiográfico, cuyo fin es capturar imágenes de piezas metálicas?

### **Respuesta**:

El tubo de rayos X usado en el analizador Vanta GX es de 1 a 000 veces menos potente que la mayoría de los sistemas radiográficos (2 W frente a múltiples kW). Los analizadores XRF están diseñados para efectuar análisis superficiales de aleaciones o de otras muestras. En cambio, los sistemas radiográficos están diseñados para penetrar los componentes de metal con los rayos X y obtener una imagen del otro lado del objeto analizado. Por ejemplo, muchos sistemas radiográficos usan tubos de 300 kV a 400 kV de potencia y una corriente que puede alcanzar muchos cientos de miliamperios (mA). El Vanta GX usa un tubo que opera a un máximo de 35 kV y 0,05 mA  $(50 \mu A)$ .

#### **Pregunta**:

¿Es necesario utilizar un dosímetro con el analizador Vanta GX?

#### **Respuesta**:

El dosímetro es considerado obligatorio por algunos organismos gubernamentales de control y opcional por otros. Evident recomienda que los operadores utilicen los dosímetros durante al menos un año como precaución general para identificar algún mal uso del analizador. Hay dosímetros disponibles para el torso (generalmente a modo de pendiente) o también en forma de anillo.

### IMPORTANTE

El dosímetro cuenta con un umbral de 10 µSv (1 mR/h) que debe ser renovado cada mes o trimestre. Por ello, una serie de usos incorrectos debe haber tenido lugar para que el dosímetro presente una lectura. Cuando compre los dosímetros de tipo brazalete seleccione el modelo para las radiaciones de rayos X y rayos de gama de baja tensión.

### **2.11.6 Requisitos de registro**

### IMPORTANTE

En muchas jurisdicciones, el fabricante es responsable (en este caso Evident) de informar a los agentes reguladores locales el envío de todos los analizadores de rayos X en su área de competencia. Evident cumple con estas normas.

#### **Información para la inscripción de dispositivos**

La siguiente información es generalmente requerida por los organismos gubernamentales de control:

#### **Uso previsto (propósito)**

#### **Responsable de la protección/seguridad radiológica**

Nombre a la persona responsable de la capacitación, de la seguridad en la utilización y del acceso al sistema.

#### **Usuario autorizado**

Nombre a los analistas y operadores calificados y autorizados por el propietario del instrumento o por el organismo gubernamental de regulación para usar el equipamiento XRF.

#### **Parámetros de funcionamiento del analizador Vanta GX**

De 35 kV a 50 µA, o máxima disipación de potencia del tubo de 2 W.

#### **Tipo de sistema**

Portátil.

### **Especificaciones de la capacitación del usuario**

Indique que sólo las personas que reciben la capacitación provista por el fabricante, la cual es documentada por medio de un certificado emitido por el fabricante del instrumento, pueden usar el sistema. Puede requerirse una capacitación complementaria. Contacte con los organismos de regulación locales para determinar el nivel y el tipo de capacitación requerida.

### **Monitoreo personal**

Muchos formularios en los organismos gubernamentales de registro exigen señalar si los controles serán efectuados con el dosímetro.

### IMPORTANTE

Conserve siempre la siguiente documentación en el sitio de trabajo:

- Copia del registro de instrumento (en caso ésta sea exigida).
- Otra documentación pertinente provista por el organismo gubernamental
- Copias de los informes de los análisis de dosímetros
- Copia del manual del usuario de este instrumento
- Toda documentación o anuncios requeridos en virtud de las regulaciones vigentes.

### NOTA

Para obtener mayores detalles sobre el monitoreo personal típico de radiación, consulte la sección [«Programa de seguridad basado en el uso de los dosímetros» en la](#page-49-0)  [página 50.](#page-49-0)

# <span id="page-56-0"></span>**3. Funcionamiento**

Este capítulo brinda la información sobre el funcionamiento del analizador Vanta GX.

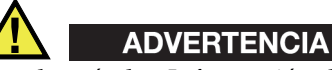

Lea el capítulo «[Información de seguridad](#page-38-0)» minuciosamente antes de manipular el analizador. El uso indebido del analizador puede ocasionar enfermedades y lesiones graves o hasta la muerte.

### **3.1 Análisis de muestra**

Esta sección explica los pasos necesarios para analizar una muestra.

### IMPORTANTE

Antes de usar el instrumento, lea minuciosamente el capítulo [«Información de](#page-38-0)  [seguridad»](#page-38-0).

### **3.1.1 Activación del analizador**

Esta sección explica cómo encender el analizador y visualizar la pantalla inicial de ensayo.

#### **Para activar el analizador**

- 1. Conecte el analizador a la fuente de alimentación principal usando el adaptador de CA.
- 2. Ajuste las otras entradas y salidas (ver [«Cableado» en la página 37](#page-36-1)).

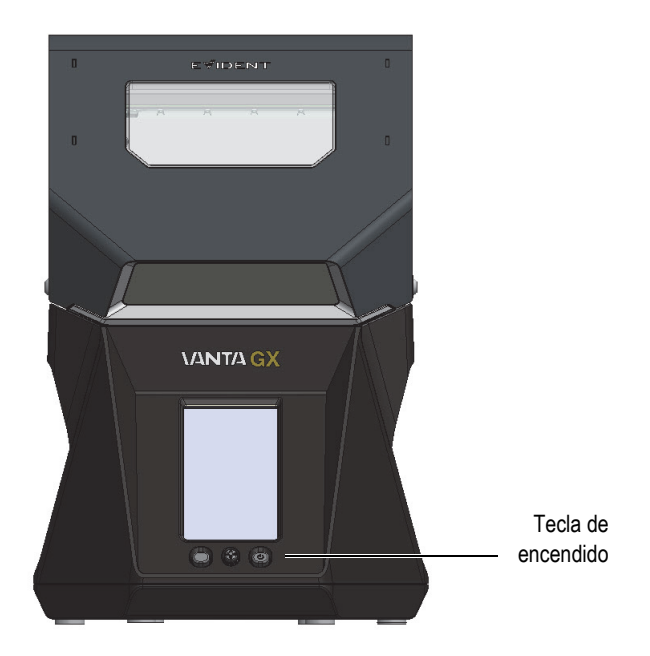

**Figura 3-1 Conmutador de alimentación del analizador Vanta GX**

- <span id="page-57-0"></span>3. Encienda el analizador con la tecla de encendido ubicada en la esquina inferior izquierda (ver la [Figura 3-1 en la página 58\)](#page-57-0).
	- El LED (en el centro del conmutador de alimentación) se ilumina.
	- El analizador se enciende y el sistema de inicialización se pone en marcha.
	- El analizador muestra la pantalla de acceso.

#### IMPORTANTE

El PIN Admin predefinido es 0000.

### **3.1.2 Ensayo**

Antes de medir una muestra, asegúrese de haber completado las siguientes tareas:

- Consulte la sección «Información importante» en la página [9.](#page-8-0)
- Adquiera una comprensión profunda sobre la seguridad radiológica descrita en la sección [«Información de seguridad» en la página 39.](#page-38-0)
- Considere las dimensiones (volumen) de la cámara de ensayos para determinar si las muestras pueden entrar apropiadamente. La tapa debe estar completamente cerrada para activar los bloqueos interconectados.

### NOTA

Consulte [«Funcionamiento» en la página](#page-56-0) 57 para obtener más información sobre los procedimientos de inicio, verificación de calibración («Cal Check») y apagado.

### **Para ejecutar un ensayo**

- 1. Pulse el gatillo del cierre de la tapa para abrir la cámara de ensayos.
- 2. Coloque la muestra sobre la ventana de medición (ver [Figura 3-2 en la página 60](#page-59-0)).

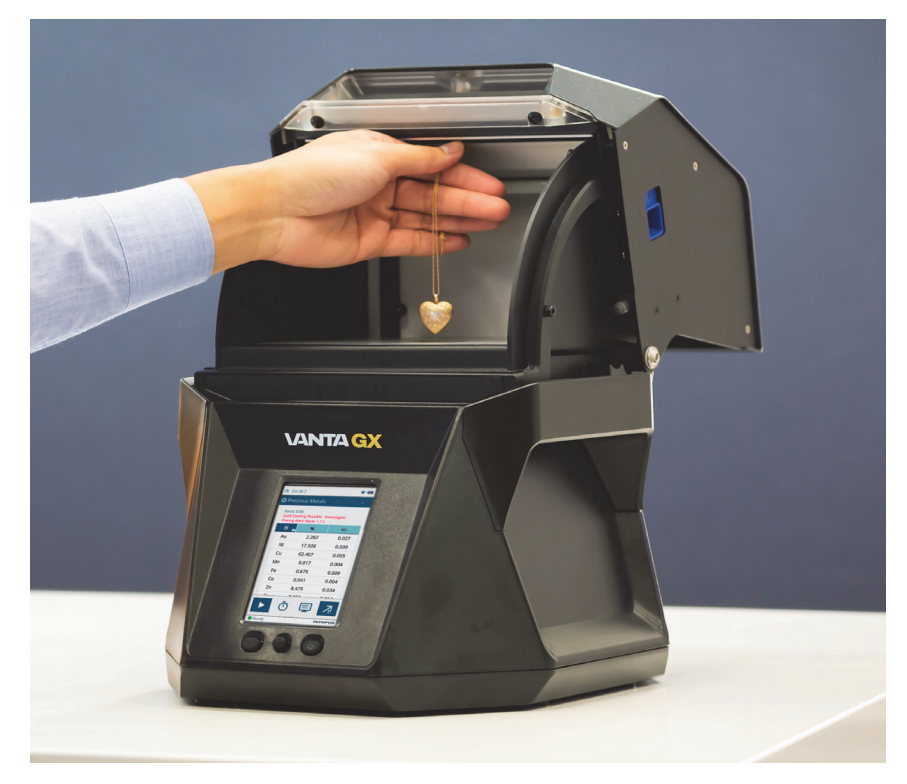

**Figura 3-2 Ejemplo: Cadena de oro colocada sobre la ventana de medición**

- <span id="page-59-0"></span>3. Cierre la tapa.
- 4. Pulse el botón Iniciar ensayo (Start Test) [  $\Box$  ].

El progreso y los resultados aparecen en la pantalla.

La [Figura 3-3 en la página 61](#page-60-0) muestra dos ejemplos de ensayos.

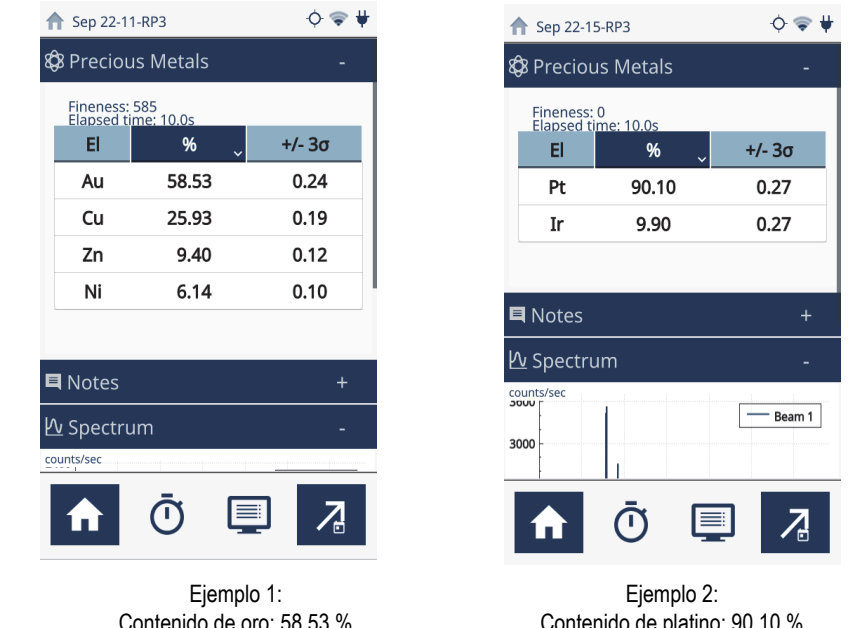

Contenido de oro: 58.53 % Resultados en tiempo real ≈ Pureza de 585

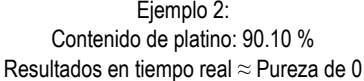

<span id="page-60-0"></span>**Figura 3-3 Interfaz del usuario: Ejemplos de resultados a partir de muestras de oro**

### **3.2 Procedimiento de desactivación**

Existen diferentes modos de apagar el analizador Vanta GX. Éstos se condicionan a si la acción se da en caso de emergencia o de uso normal. El término «Cierre» significa que el analizador desactiva la emisión de rayos X.

### **3.2.1 Cierre bajo condiciones normales**

#### **Para apagar el analizador Vanta GX**

- 1. Diríjase a la pantalla **Inicio** (Home).
- 2. Haga clic en el ícono **Cerrar sesión** (Logout Session) para iniciar el cierre del *software*.

### **3.2.2 Cierre bajo condiciones de emergencia**

Puesto que la fuente de alimentación principal del analizador Vanta GX de Evident está bajo tensión CC, el plan de respuesta de emergencia es simple. Si la serie de LED parpadea, y se considera que el analizador permanece detenido en la condición de activación, lleve a cabo el siguiente procedimiento:

#### **Para apagar el analizador Vanta GX en caso de emergencia**

◆ Levante la tapa.

Los bloqueos de seguridad desactivan la alimentación del tubo.

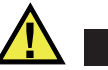

# ADVERTENCIA

Evite encontrase en la trayectoria del haz de radiación en caso de que el tubo de rayos X no se apague inmediatamente al levantar la tapa.

### **Para apagar el analizador Vanta GX en el caso poco probable de una falla en el sistema de bloqueo de seguridad**

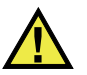

## **ATENCIÓN**

Este procedimiento debe ser llevado a cabo sólo en casos de emergencia. Si apaga el instrumento pulsando la tecla de encendido o retirando el conector de CC del puerto de alimentación, podría causar graves daños en el disco duro o crear otros problemas eléctricos.

- 1. Sin entrar en contacto con la trayectoria del haz de radiación, cierre la tapa inmediatamente.
- 2. Pulse y mantenga presionado el botón de encendido hasta que el analizador se apague.  $\Omega$

Extraiga el cable de alimentación de CC del puerto de alimentación ubicado en la parte posterior del analizador.

# <span id="page-62-0"></span>**4. Mantenimiento**

Dado que el analizador Vanta GX es una unidad de *hardware* independiente, resistente y hermética contra las condiciones del medio ambiente, sólo se tienen que ejecutar dos tareas de mantenimiento:

- Mantener la pantalla táctil del panel de control limpia.
- Reemplazar la ventana de medición de la plataforma de ensayos cuando está dañada.

### **4.1 Cuidado de la pantalla táctil**

La pantalla táctil del panel de control se ensucia o se mancha al utilizar los dedos cuando trabaja con la interfaz del usuario. El cuidado adecuado de ésta implica una limpieza periódica con un paño de microfibra.

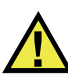

### **ATENCIÓN**

No use agua, líquidos disolventes, polvos de limpieza, toallas de papel ásperas, paños o prendas para limpiar la pantalla táctil, ya que estos productos pueden dañar la pantalla táctil o la carcasa de plástico.

### **4.2 Reemplazo de la ventana de medición**

Si la ventana de medición se daña o se ensucia, reemplácela rápidamente. La ventana de medición del Vanta GX está hecha de plástico Milinex (poliéster).

Para asegurarse de no dañar ningún componente interno, siga las recomendaciones y los procedimientos que se explican en la siguiente sección.

#### **Para extraer la ventana de medición**

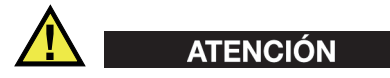

Para evitar todo daño en el analizador, cumpla con las siguientes instrucciones:

- Ponga EXTREMO CUIDADO para no dañar ningún componente interno del analizador.
- No introduzca ningún elemento dentro del analizador.
- Protéjalo del polvo y de todo material extraño.
- Asegúrese de tener las manos limpias antes de tocar el analizador.
- No toque la película en la apertura del centro.
- 1. Levante completamente la tapa del analizador.
- 2. Asegúrese de que la cámara de ensayo esté exenta de polvo y obstáculos.
- 3. Despegue la ventana dañada/sucia.

#### **Para instalar la nueva ventana**

- 1. Retire la parte posterior (película) de la nueva ventana.
- 2. Alinee la ventana sobre el sensor, y ejerza una ligera presión en todos los flancos.
- 3. Cierre la tapa del analizador.

# <span id="page-64-0"></span>**5. Perfil de radiación del Vanta GX**

La [Tabla 5 en la página 65](#page-64-1) muestra detalladamente el perfil de radiación. La tabla del perfil de radiación expone los límites del peor escenario posible —condiciones máximas del haz — con una muestra EC-681K de alta dispersión. El Vanta GX fue operado en las condiciones máximas de haz filtrado de 35 kV, 50 uA y el filtro de haz único.

<span id="page-64-1"></span>

| Dosificación máxima en µSv/h (mR/h): Radiación secundaria (fugas) |             |                 |           |                  |
|-------------------------------------------------------------------|-------------|-----------------|-----------|------------------|
| Localización de<br>las mediciones                                 | Superficie* | $10 \text{ cm}$ | 30 cm     | $100 \text{ cm}$ |
| Parte superior de<br>cámara de ensayo                             | BK          | BK              | BK        | BK               |
| Parte posterior de<br>cámara de ensayo                            | BK          | BK              | BK        | BK               |
| Parte frontal de<br>cámara de ensayo                              | BK          | BК              | BК        | BK               |
| Parte izquierda de<br>la cámara de ensayo                         | BK          | BK              | BК        | BK               |
| Parte derecha de<br>la cámara de ensayo                           | BK          | BK              | <b>BK</b> | BK               |
| Parte frontal<br>inferior                                         | BK          | BK              | BK        | BK               |
| Parte posterior<br>inferior                                       | 1.6         | BK              | BK        | BK               |
| Parte izquierda<br>inferior                                       | BK          | BK              | BK        | BK               |

**Tabla 5 Perfil de radiación** 

| Dosificación máxima en µSv/h (mR/h): Radiación secundaria (fugas) |    |    |    |    |
|-------------------------------------------------------------------|----|----|----|----|
| Parte derecha inferior                                            | 24 | BК | BК | ВK |
| Parte inferior                                                    |    | BК | BК |    |

**Tabla 5 Perfil de radiación** *(continuación)*

\*Las medidas más aproximadas, adquiridas a partir de la superficie del instrumento.  $BK = Nivel$  de radiación de fondo (1 uSv/hr).

Para convertir de uSv/hr a mrem/hr, divida los valor de la tabla por 10.

# <span id="page-66-0"></span>**Apéndice: Especificaciones**

Este *apéndice* explica las especificaciones del analizador Vanta GX, los accesorios y las características de seguridad del *hardware* (ver de la [Tabla 6 en la página 67](#page-66-1) a la [Tabla 9 en la página 69](#page-68-0)).

<span id="page-66-1"></span>

| Componente            | Descripción                                                                                                    |
|-----------------------|----------------------------------------------------------------------------------------------------|
| Recinto               | El recinto del analizador está fabricado con piezas<br>٠<br>moldeadas por inyección de policarbonato y ABS.                         |
|                       | Dimensiones (cerrado) [alt. × anch. × prof.]:<br>35,73 cm × 23,93 cm × 32,41 cm                                                     |
|                       | Dimensiones (abierto) [alt. × anch. × prof.]:<br>38,78 cm × 23,93 cm × 39,08 cm (ver<br>«Consideraciones físicas» en la página 33). |
|                       | Peso: $10 \text{ kg}$                                                                                                    |
| Cámara de ensayos     | Dimensiones [alt. × anch. × prof.]:<br>9,39 cm × 17,67 cm × 17,34 cm                                                                |
|                       | La tapa cuenta con bloqueos de seguridad que<br>permiten crear el sistema de haz cerrado.                                           |
|                       | La cámara está dotada de una serie de LED a<br>prueba de fallos.                                                                    |
| Requisitos de energía | De 100 V CA a 240 V CA, de 50 Hz a 60 Hz,<br>70 vatios a 18 V y 3,9 A                                                               |
| Sistema de excitación | 2 W; 35 kV; 50 µA (máx.) Tubo de rayos X                                                                                            |
|                       | Ánodo: Wolframio (o tungsteno)                                                                                                    |

**Tabla 6 Especificaciones del analizador** 

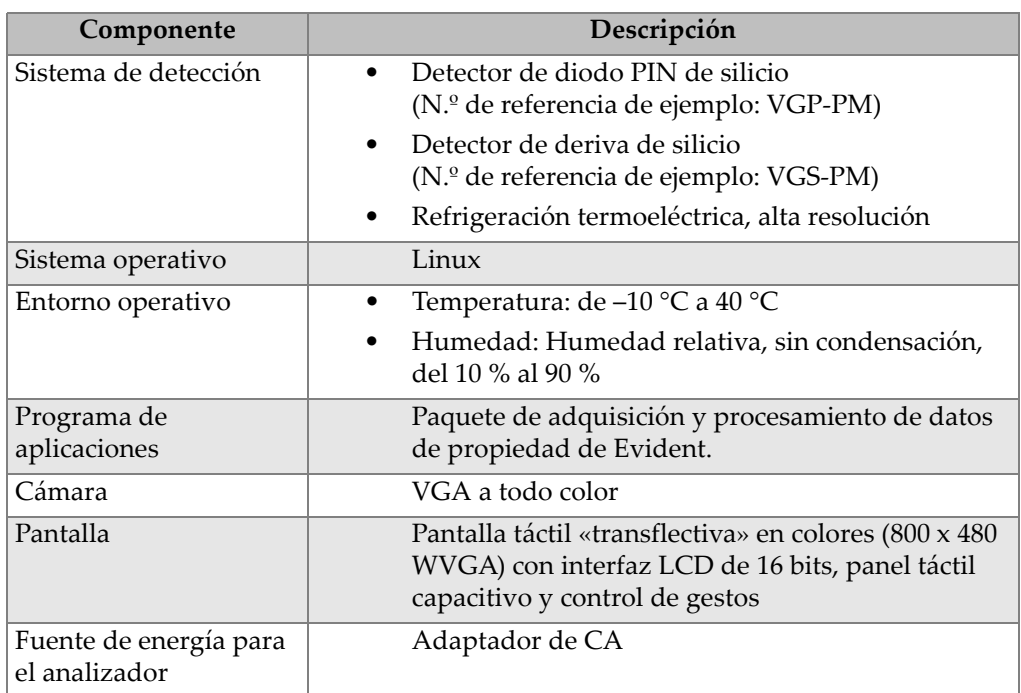

### **Tabla 6 Especificaciones del analizador** *(continuación)*

### **Tabla 7 Especificaciones de los accesorios de estándar**

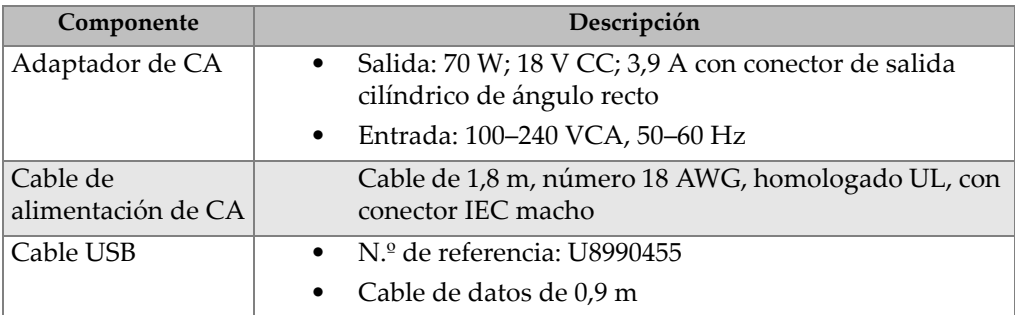

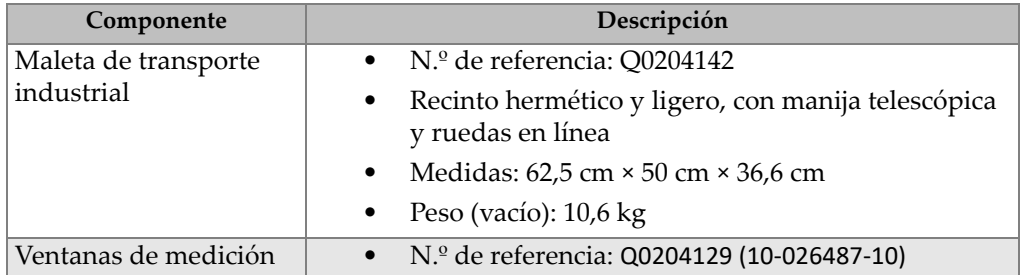

### **Tabla 8 Especificaciones de los accesorios opcionales**

### **Tabla 9 Funciones de seguridad del instrumento**

<span id="page-68-0"></span>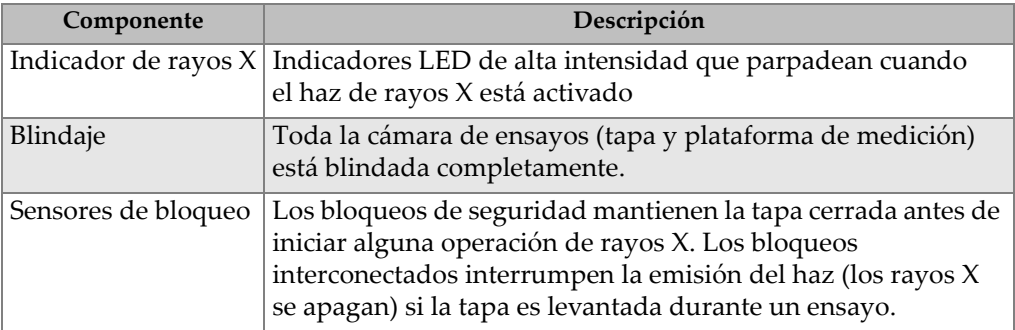

# **Lista de figuras**

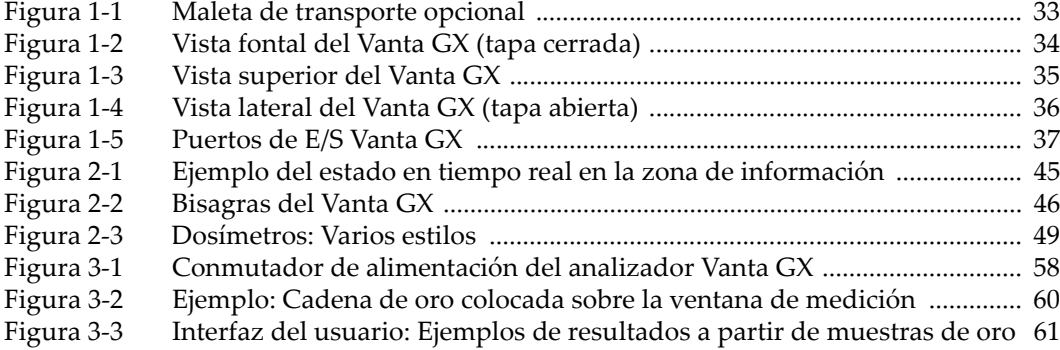
## **Lista de tablas**

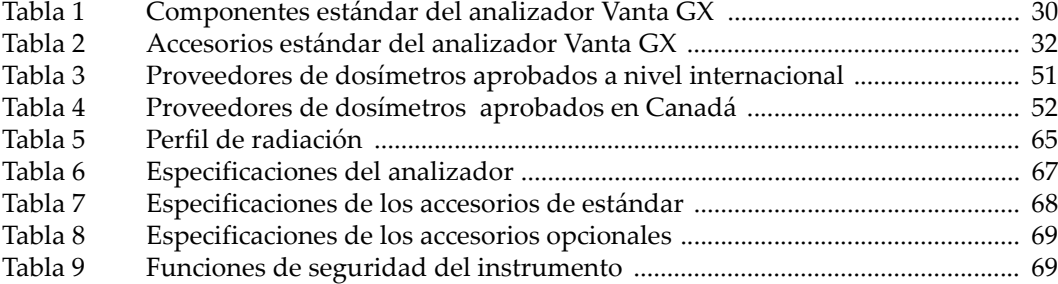